# Nvidia NGC kontejneri

#### Sadržaj

- [Uvod](#page-0-0)
	- [Što su kontejneri?](#page-0-1)
	- <sup>o</sup> [Kako su kontejneri implementirani na Isabelli?](#page-0-2)
	- [Nvidia NGC \(Nvidia GPU Cloud\) kontejneri](#page-0-3)
		- [Što su NGC kontejneri?](#page-0-4)
		- [GPU podrška za vašu aplikaciju](#page-0-5)
		- <sup>o</sup> [Kako preuzeti kontejer?](#page-0-6)
- **[Primjeri korištenja NGC kontejnera putem Singularitya](#page-1-0)** 
	- <sup>O</sup> [NVIDIA HPC Benchmarks](#page-1-1)
		- <sup>o</sup> [Tensorflow 2](#page-4-0)
		- O [GROMACS](#page-6-0)
- **•** [Performanse vs. broj grafičkih procesora](#page-7-0)

## <span id="page-0-0"></span>Uvod

## <span id="page-0-1"></span>Što su kontejneri?

Kontejneri su datoteke koje pružaju mogućnost stvaranja izoliranog korisničkog okruženja (sa svojim aplikacijama i njihovim ovisnostima) putem [virtualizacij](https://www.ibm.com/cloud/blog/containers-vs-vms) [e na nivou operacijskog sustava.](https://www.ibm.com/cloud/blog/containers-vs-vms) Virtualizacija kontejnerima na Linux poslužiteljima moguća je zbog njegove podjele (točnije: memorijskog prostora) na [dvij](https://mod.srce.hr/course/view.php?id=443) [e glavne komponente:](https://mod.srce.hr/course/view.php?id=443) korisnički prostor i prostor jezgre.

Korisnički prostor je prostor više razine u kojem se nalaze aplikacije/knjižnice i upravlja jezgrom tzv. sistemskim pozivima. Prostor jezgre je prostor niže razine, rezerviran za naredbe koje upravljaju hardverom neovisno o platformi na kojoj se nalazi. Izmjena korisničkog prostora je stoga moguća je ako dva Linux operativna sistema dijele istu jezgru: funkcionalnost koju kontejneri rješavaju.

Na ovaj način, korisnik (zajednica ili projekt) može pripremiti kontejner kojim ostali mogu preskočiti cjelokupan proces instalacije/prilagodbe poslužitelju, i na taj način direktno prijeći na razvoj i/ili korištenje aplikacija. Osim što omogućuju efikasniju izvedbu aplikacija, kontejneri omogućuju pristup raznovrsnijem broju poslužitelja na način koji je konzistentan i prilagođen aplikaciji kojoj je namijenjen.

## <span id="page-0-2"></span>Kako su kontejneri implementirani na Isabelli?

Na Isabelli, kontejneri su implementirani putem [Singularitya:](https://docs.sylabs.io/guides/3.5/user-guide/introduction.html) platforme koja je specifično prilagođena HPC okruženju. Više informacija o tehničkim osnovama kontejnera, njihovoj izgradnji i pogotovo načinu na koji ih podnosite na klasteru Isabella možete naći na [našem wikiju.](https://wiki.srce.hr/display/RKI/Singularity)

# <span id="page-0-3"></span>Nvidia NGC (Nvidia GPU Cloud) kontejneri

## <span id="page-0-4"></span>Što su NGC kontejneri?

[Nvidia NGC \(Nvidia GPU Cloud\) kontejneri](https://developer.nvidia.com/ai-hpc-containers) su namijenjeni korištenju Nvidia grafičkih procesora (poput V100 Tesli na [čvorovima Isabelle\)](https://wiki.srce.hr/pages/viewpage.action?pageId=49284364) i sadrže optimizirane aplikacije, knjižnice ili programska sučelja koja se oslanjaju na ubrzanje GPU paralelizmom i [objavljuju na mjesečnoj bazi](https://catalog.ngc.nvidia.com).

Tipovi kontejnera koji su dostupni:

- [Containers](https://catalog.ngc.nvidia.com/containers) specifične aplikacije
- [Collections](https://catalog.ngc.nvidia.com/collections)  skup aplikacija ili sučelja koja su namijenjena određenom području primjene ili slučajevima
- [Models](https://catalog.ngc.nvidia.com/collections) sadrže već istrenirane modele namijenjene dubokom učenju
- **· [Resources](https://catalog.ngc.nvidia.com/resources)  sadrže podatke, uputstva i rezultate za usporedbu modela dubokog učenja**

## <span id="page-0-5"></span>GPU podrška za vašu aplikaciju

<span id="page-0-6"></span>Postojanje podrške za grafičke procesore za vašu aplikaciju možete provjeriti na [sljedećoj poveznici](https://www.nvidia.com/en-us/gpu-accelerated-applications/) ili direktno na [NGC katalogu.](https://catalog.ngc.nvidia.com/)

### Kako preuzeti kontejer?

U većini slučajeva, kontejneri se mogu preuzeti naredbom:

\$ singularity pull <ime\_kontejnera>.sif docker://<url\_kontejnera>

U određenim slučajevima potrebno je [otvoriti NGC račun \(izbor: NVIDIA Account\)](https://ngc.nvidia.com/signin) i pri stvaranju kontejnera definirati [NGC korisničke informacije:](https://docs.nvidia.com/ngc/ngc-catalog-user-guide/index.html#converting-to-singularity-image)

```
$ export SINGULARITY_DOCKER_USERNAME='$oauthtoken'
$ export SINGULARITY_DOCKER_PASSWORD=<NGC API klju>
$ singularity pull <ime_kontejnera>.sif docker://<url_kontejnera>
```
NGC API ključ može se stvoriti tek kada se otvori NGC korisnički račun kao što je [opisano u službenoj dokumentaciji.](https://docs.nvidia.com/ngc/ngc-overview/index.html#generating-api-key)

## <span id="page-1-0"></span>Primjeri korištenja NGC kontejnera putem Singularitya

Primjeri korištenja NGC su prikazani na dvije aplikacije:

- [NVIDIA HPC Benchmarks HPL](https://catalog.ngc.nvidia.com/orgs/nvidia/containers/hpc-benchmarks) (tag: 21.4-hpl)
- [Tensorflow 2](https://catalog.ngc.nvidia.com/orgs/nvidia/containers/tensorflow) (tag: 22.08-tf2-py3)
- [GROMACS](https://catalog.ngc.nvidia.com/orgs/hpc/containers/gromacs) (tag: 2022.1)

Ispod se nalaze primjeri SGE skripti i ulaznih datoteka/skripti potrebnih za njihovo izvršavanje.

#### Korištenje grafičkih procesora

Pri korištenju grafičkih procesora, treba obratiti pažnju na koji se način se poslovi podnose kao što je [opisano u wikiju.](https://wiki.srce.hr/pages/viewpage.action?pageId=27690375)

Posebnu pažnju treba dati uputama koje su navedene na stranicama NGC kataloga, koja obično sadrži detaljne upute o korištenju kontejnera.

### <span id="page-1-1"></span>NVIDIA HPC Benchmarks

```
hpl-singularity.sge
#$ -cwd
#$ -o output/
#$ -e output/
#$ -pe gpusingle 1
# module
module load mpi/openmpi41-x86_64
# run
export UCX_TLS="sm"
export CUDA_VISIBLE_DEVICES=$( cat $TMP/gpu )
mpirun -np $NSLOTS -bind-to none \
  singularity run --nv hpc-benchmarks: 21.4-hpl.sif \
   hpl.sh \
    --cpu-affinity \S(\text{python -c "print }(\cdot, \cdot \text{join}(\text{str}(i) \text{ for } i \text{ in range}(0,19,2)) + \cdots) * 4^n) \setminus--gpu-affinity ${CUDA_VISIBLE_DEVICES/,/:} \
     --cpu-cores-per-rank 2 \
     --dat $PWD/hpl-${NSLOTS}.dat
```
### hpl-1.dat

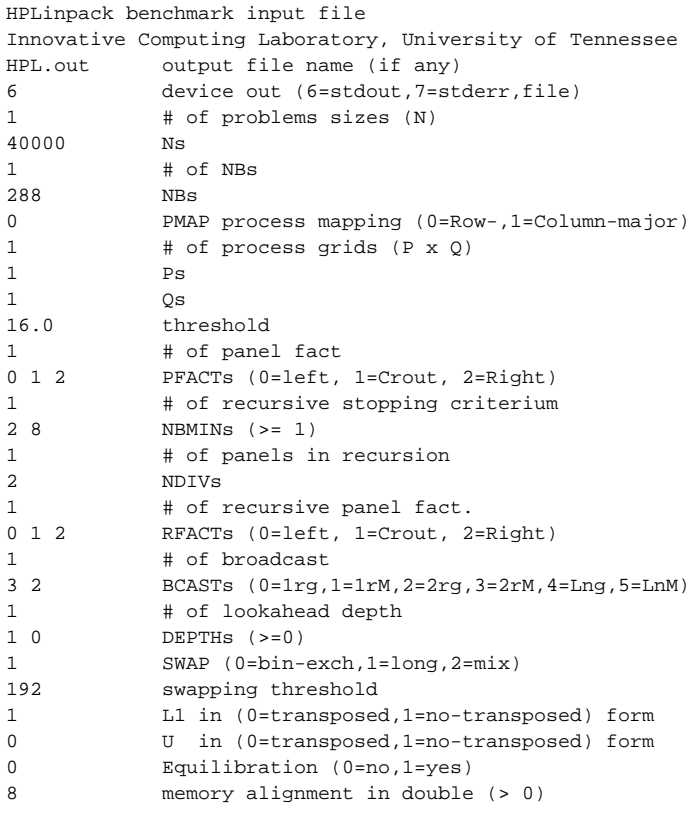

### hpl-2.dat

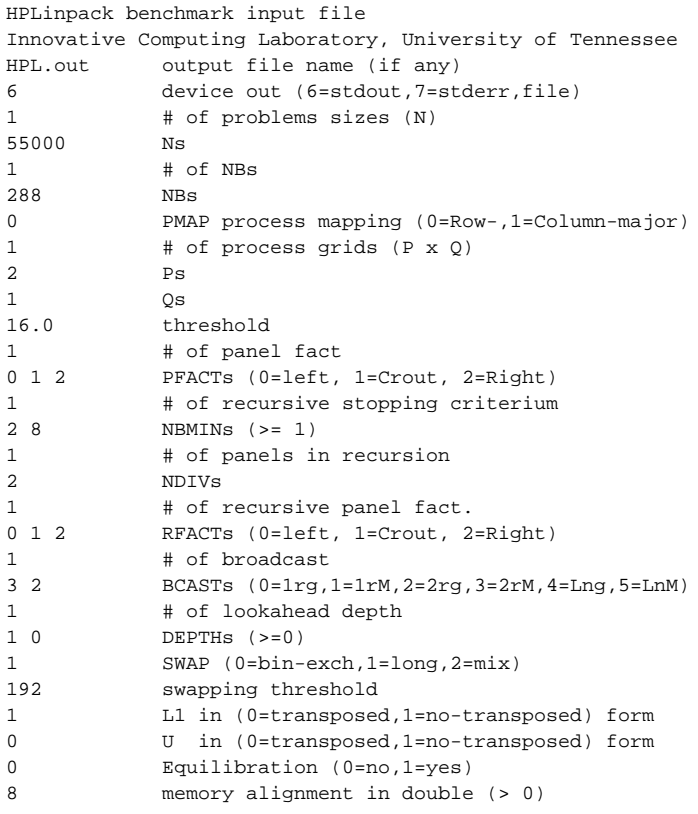

#### hpl-4.dat

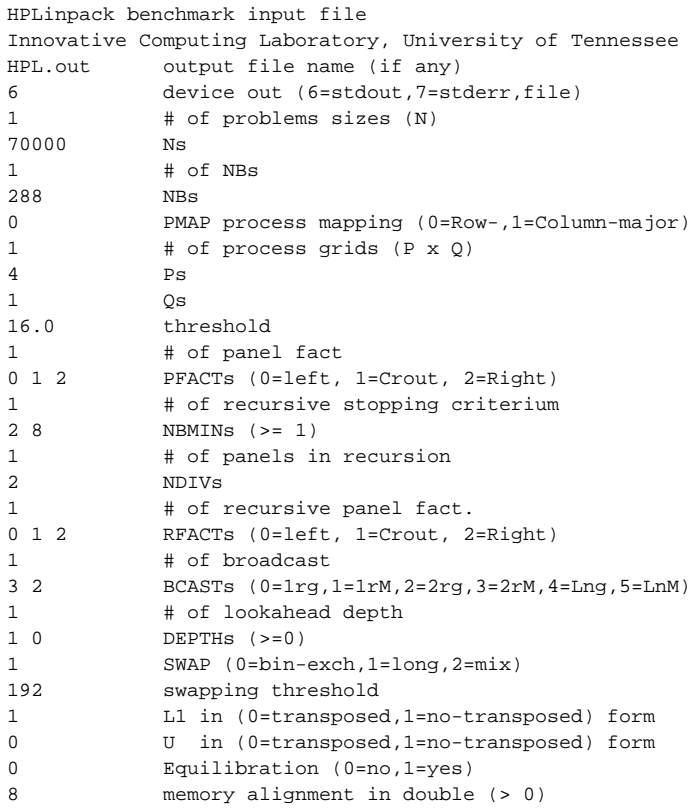

### <span id="page-4-0"></span>Tensorflow 2

```
tensorflow2-singularity.sge
#$ -cwd
#$ -o output/
#$ -e output/
#$ -pe gpu 1
# environment
module load mpi/openmpi41-x86_64
# run
openmpi-wrapper.sh \
 singularity run --nv tensorflow: 22.08-tf2-py3 \
 python3 $PWD/synthetic.py \
   --batch-size 128 \
  --num-warmup-batches 100 \
  --num-batches-per-iter 30 \
  --num-iters 100
```
#### synthetic.py

```
# Copyright 2019 Uber Technologies, Inc. All Rights Reserved.
#
# Licensed under the Apache License, Version 2.0 (the "License");
# you may not use this file except in compliance with the License.
# You may obtain a copy of the License at
#
# http://www.apache.org/licenses/LICENSE-2.0
```

```
# Unless required by applicable law or agreed to in writing, software
# distributed under the License is distributed on an "AS IS" BASIS,
# WITHOUT WARRANTIES OR CONDITIONS OF ANY KIND, either express or implied.
# See the License for the specific language governing permissions and
# limitations under the License.
# ==============================================================================
import argparse
import os
import numpy as np
import timeit
import sys
import time
import tensorflow as tf
import horovod.tensorflow as hvd
from tensorflow.keras import applications
# Benchmark settings
parser = argparse.ArgumentParser(description='TensorFlow Synthetic Benchmark',
                                  formatter_class=argparse.ArgumentDefaultsHelpFormatter)
parser.add_argument('--fp16-allreduce', action='store_true', default=False,
                     help='use fp16 compression during allreduce')
parser.add_argument('--model', type=str, default='ResNet50',
                    help='model to benchmark')
parser.add_argument('--batch-size', type=int, default=32,
                    help='input batch size')
parser.add_argument('--num-warmup-batches', type=int, default=10,
                    help='number of warm-up batches that don\'t count towards benchmark')
parser.add_argument('--num-batches-per-iter', type=int, default=10,
                     help='number of batches per benchmark iteration')
parser.add_argument('--num-iters', type=int, default=10,
                    help='number of benchmark iterations')
parser.add_argument('--no-cuda', action='store_true', default=False,
                     help='disables CUDA training')
args = parser.parse_args()
args.cuda = not args.no_cuda
# Horovod: initialize Horovod.
hvd.init()
# Horovod: pin GPU to be used to process local rank (one GPU per process)
if args.cuda:
     gpus = tf.config.experimental.list_physical_devices('GPU')
     for gpu in gpus:
        tf.config.experimental.set_memory_growth(gpu, True)
     if gpus:
         tf.config.experimental.set_visible_devices(gpus[hvd.local_rank()], 'GPU')
else:
    os.environ["CUDA_VISIBLE_DEVICES"] = "-1"
# Set up standard model.
model = getattr(applications, args.model)(weights=None)
opt = tf.optimizers.SGD(0.01)
data = tf.random.uniform([args.batch_size, 224, 224, 3])
target = tf.random.uniform([args.batch_size, 1], minval=0, maxval=999, dtype=tf.int64)
@tf.function
def benchmark_step(first_batch):
     # Horovod: (optional) compression algorithm.
    compression = hvd.Compression.fp16 if args.fp16_allreduce else hvd.Compression.none
     # Horovod: use DistributedGradientTape
     with tf.GradientTape() as tape:
```
#

```
 probs = model(data, training=True)
         loss = tf.losses.sparse_categorical_crossentropy(target, probs)
     # Horovod: add Horovod Distributed GradientTape.
     tape = hvd.DistributedGradientTape(tape, compression=compression)
     gradients = tape.gradient(loss, model.trainable_variables)
     opt.apply_gradients(zip(gradients, model.trainable_variables))
     # Horovod: broadcast initial variable states from rank 0 to all other processes.
     # This is necessary to ensure consistent initialization of all workers when
     # training is started with random weights or restored from a checkpoint.
 #
     # Note: broadcast should be done after the first gradient step to ensure optimizer
     # initialization.
     if first_batch:
        hvd.broadcast_variables(model.variables, root_rank=0)
        hvd.broadcast_variables(opt.variables(), root_rank=0)
def log(s, nl=True):
    if hvd.\nrank() := 0:
        return
    print(s, end='\n' if nl else '')
log('Model: %s' % args.model)
log('Batch size: %d' % args.batch_size)
device = 'GPU' if args.cuda else 'CPU'
log('Number of %ss: %d' % (device, hvd.size()))
with tf.device(device):
     # Warm-up
     log('Running warmup...')
    benchmark_step(first_batch=True)
    timeit.timeit(lambda: benchmark step(first batch=False),
                  number=args.num_warmup_batches)
     # Benchmark
     log('Running benchmark...')
    img secs = [] for x in range(args.num_iters):
        time = timeit.timeit(lambda: benchmark_step(first_batch=False),
                              number=args.num_batches_per_iter)
         img_sec = args.batch_size * args.num_batches_per_iter / time
        log('Iter #%d: %.1f img/sec per %s' % (x, img sec, device))
         img_secs.append(img_sec)
     # Results
     img_sec_mean = np.mean(img_secs)
     img_sec_conf = 1.96 * np.std(img_secs)
     log('Img/sec per %s: %.1f +-%.1f' % (device, img_sec_mean, img_sec_conf))
     log('Total img/sec on %d %s(s): %.1f +-%.1f' %
         (hvd.size(), device, hvd.size() * img_sec_mean, hvd.size() * img_sec_conf))
```
### <span id="page-6-0"></span>GROMACS

#### gromacs-singularity.sge

```
#$ -cwd
#$ -o output/
#$ -e output/
#$ -pe gpusingle 1
# environment
module load mpi/openmpi41-x86_64
# download
DATA SET=water GMX50 bare
wget -c https://ftp.gromacs.org/pub/benchmarks/${DATA_SET}.tar.gz
tar xf ${DATA_SET}.tar.gz
cd ./water-cut1.0_GMX50_bare/1536
# run
GROMACS_SIF=$( readlink -f ../../gromacs:2022.1.sif )
SINGULARITY="singularity run --nv -B ${PWD}:/host_pwd --pwd /host_pwd ${GROMACS_SIF}"
${SINGULARITY} gmx grompp -f pme.mdp
export GMX_GPU_DD_COMMS=true
export GMX_GPU_PME_PP_COMMS=true
export GMX_FORCE_UPDATE_DEFAULT_GPU=true
cuda-wrapper.sh ${SINGULARITY} gmx mdrun \
  -ntmpi $NSLOTS -nb gpu -pme gpu -ntomp 2 \
  -pin on -v -noconfout -nsteps 3000 -s
```
## <span id="page-7-0"></span>Performanse vs. broj grafičkih procesora

Aplikacija [jedinica] GPU Paralelna okolina Performansa Performansa/GPU NVIDIA HPC Benchmarks - HPL [Gflops] 1 gpusingle 4184 4184 4184 2 gpusingle 7801 7800 4 gpusingle 9532 3117 Tensorflow 2 [img/sec] 1 gpu 396 396 396 2 gpu 768 384 3 gpu 1160 387 GROMACS [ns/day] 1 gpusingle 9.4 9.4 9.4 9.4 2 gpusingle 8.1 4.0 3 gpusingle 12.2 4.0

Ispod su prikazane performanse prethodno navedenih primjera u ovisnosti o broju grafičkih procesora.